UNIVERSIDADE DO ESTADO DA BAHIA DEPARTAMENTO DE CIÊNCIAS DA VIDA – CAMPUS I – DCV NÚCLEO DE PESQUISA E EXTENSÃO – NUPE

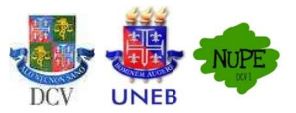

# FLUXO INTERNO DCV – ETAPAS DE ATENDIMENTO – 3ª EDIÇÃO (2023)

### REGISTRO, ACOMPANHAMENTO E CERTIFICAÇÃO DAS AÇÕES EXTENSIONISTAS NO ÂMBITO DA UNIVERSIDADE DO ESTADO DA BAHIA – UNEB DE ACORDO COM A INSTRUÇÃO NORMATIVA PROEX Nº 03/2020

#### 1ª ETAPA – SOLICITAÇÃO DE ANUÊNCIA PARA PROJETO DE EXTENSÃO:

Coordenador(a) do projeto deverá enviar através de processo eletrônico SEI (https://seibahia.ba.gov.br) para o NUPE/DCV (unidade UNEB/C1/DCV/NUPE) os seguintes documentos:

- 1. Cadastro do projeto de extensão realizado no SPGU (www.spgu.uneb.br) exportado em PDF; e
- 2. Certidão de ata/declaração de anuência do projeto de extensão emitido pelo Colegiado/Área Básica/Programa de Pós-Graduação o qual está vinculado(a).

#### ANUÊNCIA DIREÇÃO E NUPE/DCV:

A DIREÇÃO DO DCV e NUPE emitirão declaração de anuência em referência ao projeto de extensão.

#### 2ª ETAPA – MIGRAÇÃO DO PROJETO PARA O SISPROEX (www.sisproex.uneb.br):

Ao receber a declaração de anuência, o (a) responsável pelo projeto deverá fazer a importação dos projetos no SIPROEX (www.sisproex.uneb.br)

Em caso de problema de acesso, entrar em contato com a equipe de suporte da PROEX/GEEX pelo e-mail listageex@uneb.br.

ATENÇÃO: Apenas projetos de extensão deverão ser migrados para o SISPROEX.

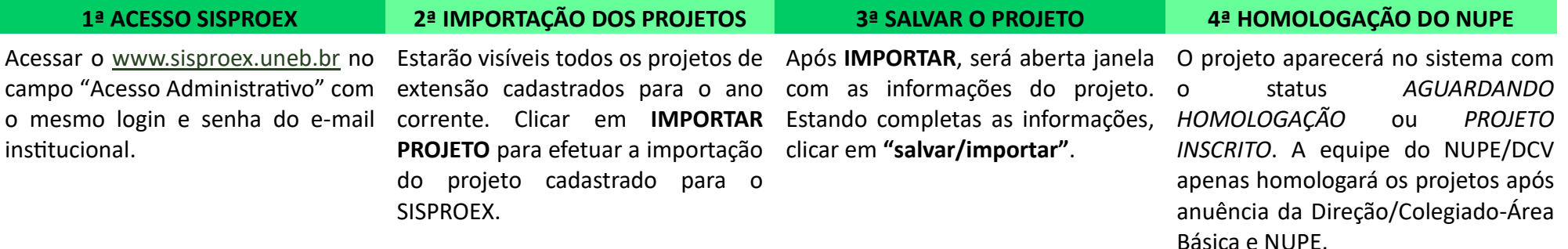

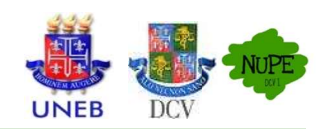

## FLUXO EMISSÃO DE CERTIFICADOS NO SISPROEX: DOCUMENTAÇÃO PARA EMISSÃO DE CERTIFICADOS

#### 1ª) ABERTURA DE PROCESSO NO SEI BAHIA (https://seibahia.ba.gov.br):

ENVIAR SOLICITAÇÃO DE CERTIFICADO PARA UNIDADE SEI **UNEB/C1/DCV/NUPE** CONTENDO OS SEGUINTES DOCUMENTOS:

- Memorando de solicitação;
- Cópia do projeto cadastrado no módulo SIP no SPGU (COMPLETO);
- Cópia do relatório da ação cadastrada no SISPROEX (para acesso ao tutorial de emissão de relatório, acesse: ;
- Envio da planilha (Excel) com a relação completa dos participantes que está disponível em https://portal.uneb.br/proex/documentos;
- · Sugestão de texto para o certificado, de acordo com a categoria (palestrante, participante, ouvinte, coordenador, monitor, entre outros);
- · Lista de frequência com comprovação de no mínimo 75% de participação;
- Caso necessária a inclusão de logos de parceiros da ação extensionista, enviar os seguintes documentos: cópia do documento de parceria, Logos dos parceiros, no formato PNG (tamanho 2,364x215) pixel; e documento que comprove aprovação do NUPE, Direção do Departamento, Unidades Administrativas ou Unidades Acadêmicas.
- Caso necessária a inclusão de assinatura, encaminhar nome completo, função e assinatura digitalizada no formato PNG para inclusão no cerƟficado (tamanho 350x100), que será agrupada com a assinatura da Pró-Reitoria de Extensão e/ou da Reitoria.

2ª) LIBERAÇÃO DO CERTIFICADO NO SISPROEX (WWW.SISPROEX.UNEB.BR):

A liberação do certificado via SISPROEX ocorrerá no prazo máximo de 30 (trinta) dias úteis, caso não existam pendências no processo.

O usuário terá acesso ao seu certificado, em formato PDF, através do www.sisproex.uneb.br, inserindo o CPF e data de nascimento no campo EMITIR CERTIFICADO.

OBS: Os cerƟficados ficarão disponíveis no sistema e podem ser gerados em 2ª via, quando necessário.